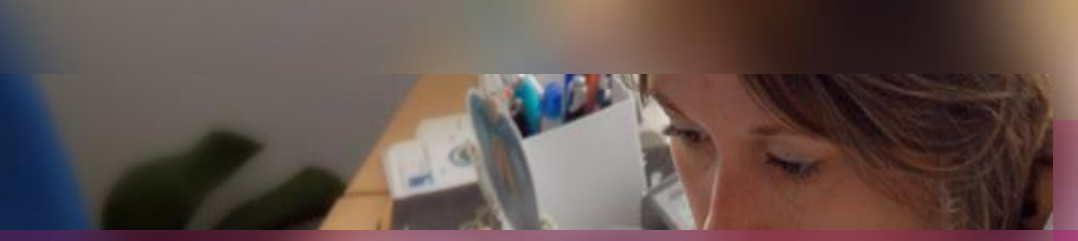

**-**

Gestion dans Cyclades du

**Certificat de Formation Générale (CFG)**

**Documentation fonctionnelle**

07 novembre 2022 **| CCA Cyclades | Livret d'accueil pour une session de CFG** – v2.0

**DSII Rennes** Éducation nationale

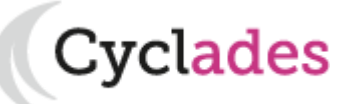

Le **certificat de formation générale (CFG dans Cyclades)** est un diplôme national qui valide des acquis dans des domaines de connaissances générales, notamment pour les élèves des enseignements généraux et professionnels adaptés et de troisième d'insertion.

Peuvent se présenter au certificat de formation générale :

- les élèves dans leur dernière année de scolarité obligatoire
- les adultes

Sont plus particulièrement concernés :

- les élèves de troisième d'insertion et de troisième des enseignements généraux et professionnels adaptés (SEGPA de collège)

- les jeunes ou adultes ayant suivi une action de formation en alternance dans un dispositif d'insertion sociale et professionnelle ou une formation continue

Le CFG est géré en une **session annuelle nationale.** 

Le CFG peut faire l'objet de sessions de Validation des Acquis par l'Expérience.

vclades

**Cyclades** 

Éducation

- 1- Une session CFG étape par étape
- 2 CYCLADES : outil de gestion
- 3 Accompagnement

**Sommaire Sommaire**

- 1- Une session CFG étape par étape
	- 1.1 Les acteurs
	- 1.2 Séquencement des étapes de gestion
	- 1.3 Fonctionnalités transverses
	- 1.4 Echanges chronologiques avec d'autres SI
- 2 CYCLADES : outil de gestion
- 3 Accompagnement

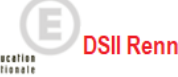

Tout au long d'une **session de CERTIFICAT DE FORMATION GENERALE** dans CYCLADES **différents acteurs** entrent en jeu.

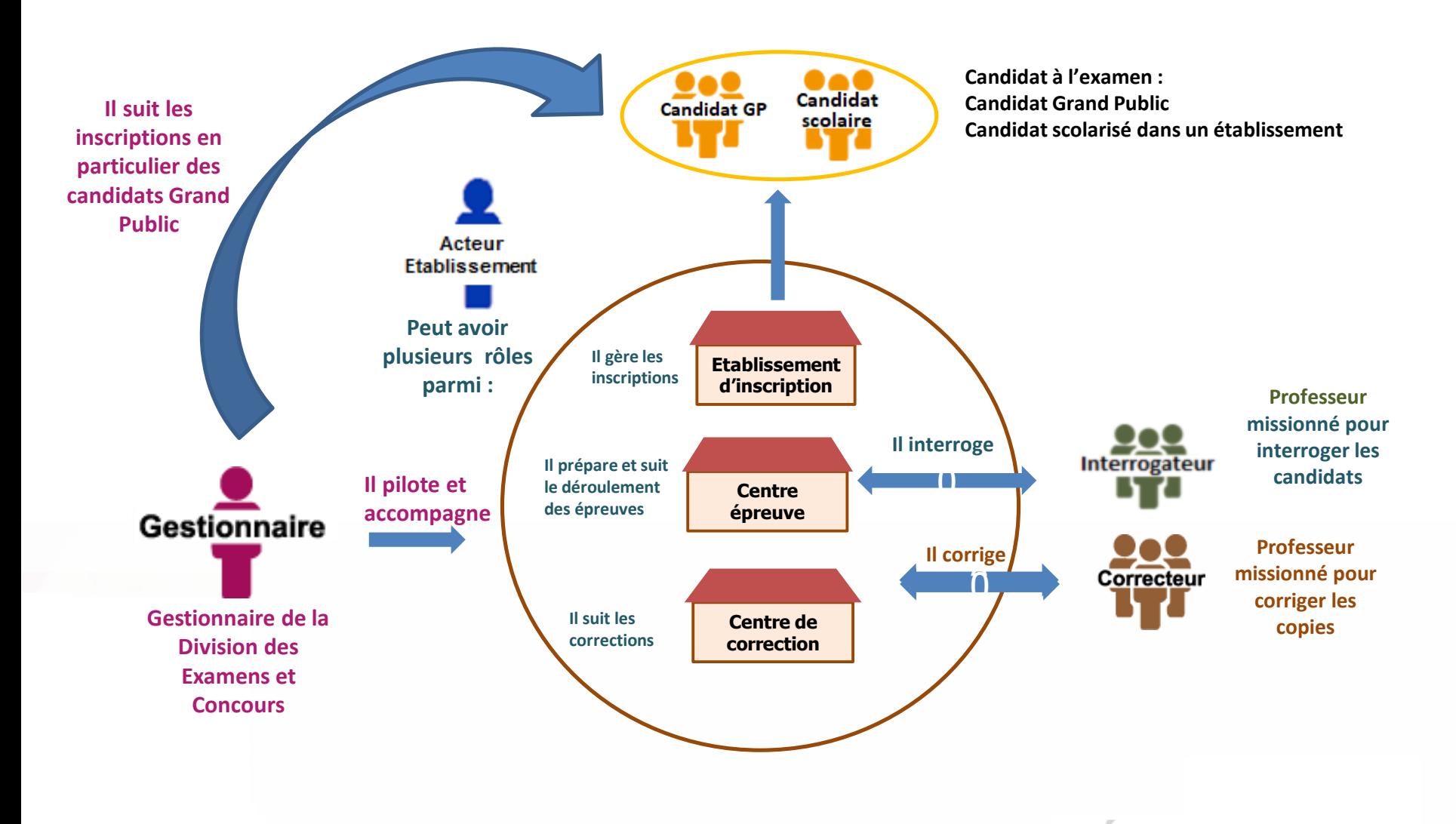

**DSII Rennes** Éducation

**Cyclades** 

### **1.2 - Séquencement des étapes de gestion**

Cyclades

**DSII Rennes** 

Éducatio

**REGLEMENTATION INSCRIPTION ORGANISATION AFFECTATION DEROULEMENT EVALUATION DELIBERATION PUBLICATION FIN DE SESSION Périmètre fonctionnel de Cyclades Préparer les éléments nécessaires à l'inscription des candidats Ouvrir les services et gérer les inscriptions Organiser et affecter les épreuves en vue de leur déroulement et de la notation Gérer le déroulement des épreuves Gérer la collecte des notes Publier les notes et/ou résultats Produire des éditions / des extractions Suivre les délibérations CYCLADES** couvre toutes les étapes de gestion d'une session examens ou concours avec un seul et même outil. Ci-dessous vous est présenté le séquencement des **étapes de gestion** :

### **1.3 - Fonctionnalités transverses**

Cyclades

**DSII Rennes** 

Éducation

Pour pouvoir assurer la gestion d'une session, des **fonctionnalités transverses** sont également nécessaires, ainsi qu'un **espace de documents dématérialisés** mis à disposition des établissements et des candidats ayant un compte (espace candidat).

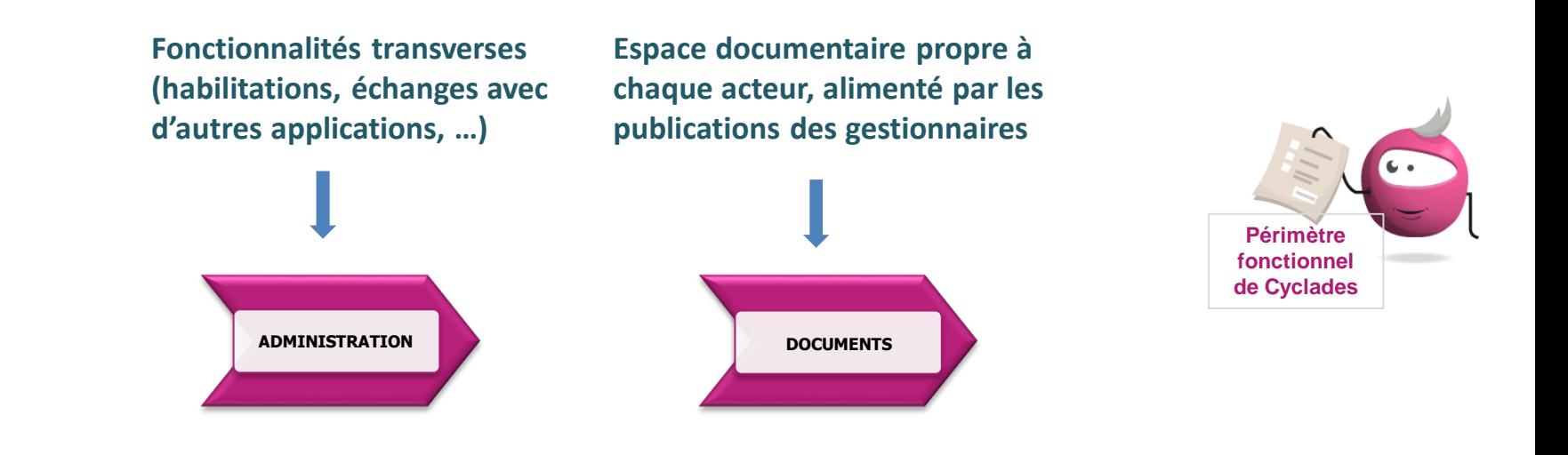

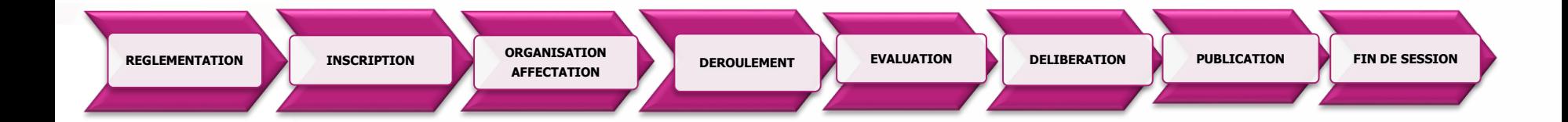

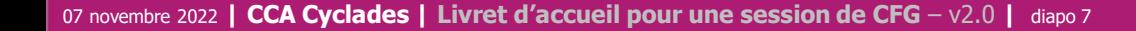

#### **1.4 - Echanges chronologiques avec d'autres systèmes applicatifs**

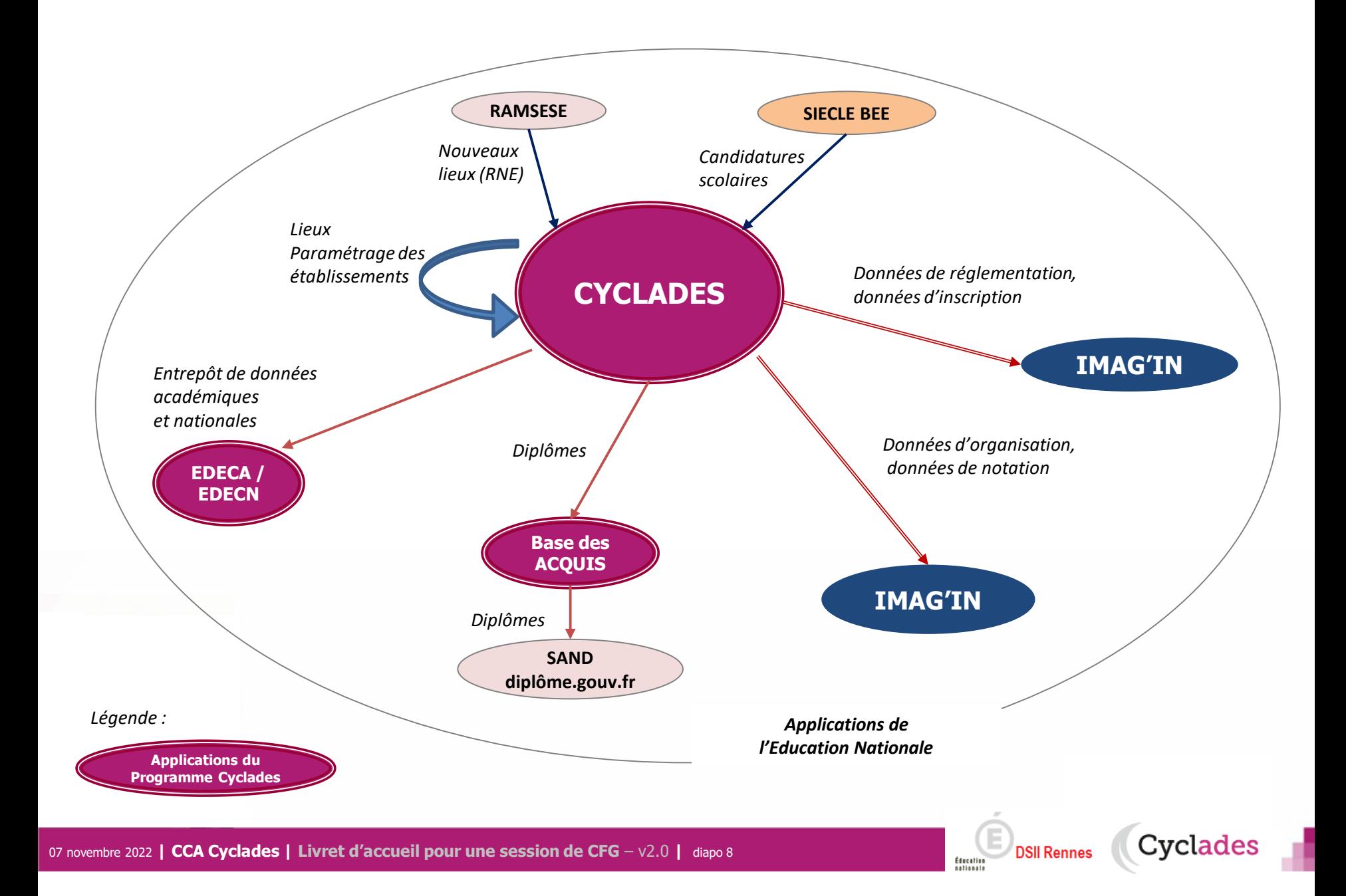

1 - Une session CFG étape par étape

### 2 - CYCLADES : outil de gestion

- **2.1 Administration**
- **2.2 Réglementation**
- **2.3 Inscription**
- 2.4 Organisation-Affectation

**Cyclades** 

- 2.5 Déroulement
- 2.6 Evaluation
- 2.7 Délibération
- 2.8 Publication
- 2.9 Fin de session
- 2.10 Documents
- 3 Accompagnement

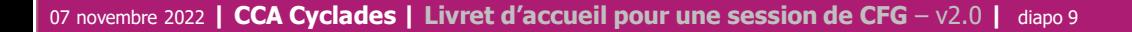

### **2.1 - ADMINISTRATION**

Différentes **fonctionnalités transverses à la gestion d'une session** sont mises à disposition des acteurs **Gestionnaire et Etablissement.**

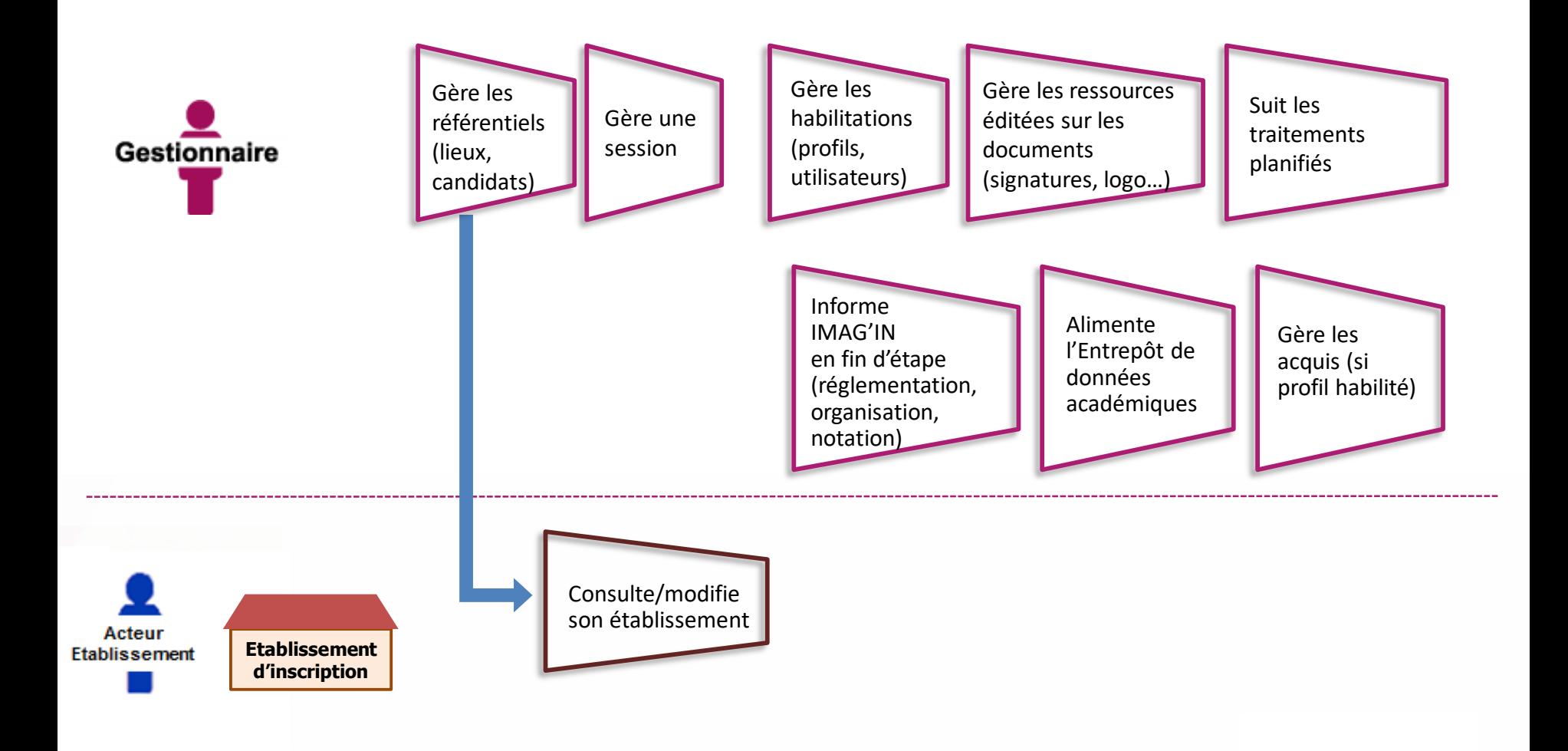

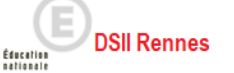

Cyclades

### **2.2 - REGLEMENTATION**

Le **pilote réglementaire national** est paramétré dans l'application en début de session. Dans cette étape de gestion, le gestionnaire réalise ses **ajustements locaux** en vue des inscriptions à l'examen des candidats de son académie (épreuves et options proposées, déclaration des rôles de chaque établissement).

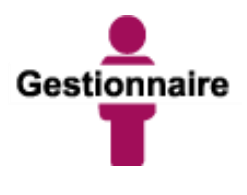

Peut éditer la réglementation nationale (épreuves, sujets, dates)

Gère les adaptations locales au regard de la réglementation (situations particulières)

Gère les centres

(donne des rôles aux établissements) en vue des inscriptions et de la suite dans la gestion des candidats

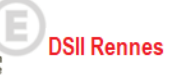

Éducation

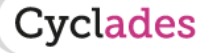

### **2.3 - INSCRIPTION**

C'est au cours de cette étape de gestion que sont gérées les **inscriptions.** Après la préparation faite par le gestionnaire, les établissements inscrivent leurs élèves et les candidats individuels (Grand Public) peuvent s'inscrire.

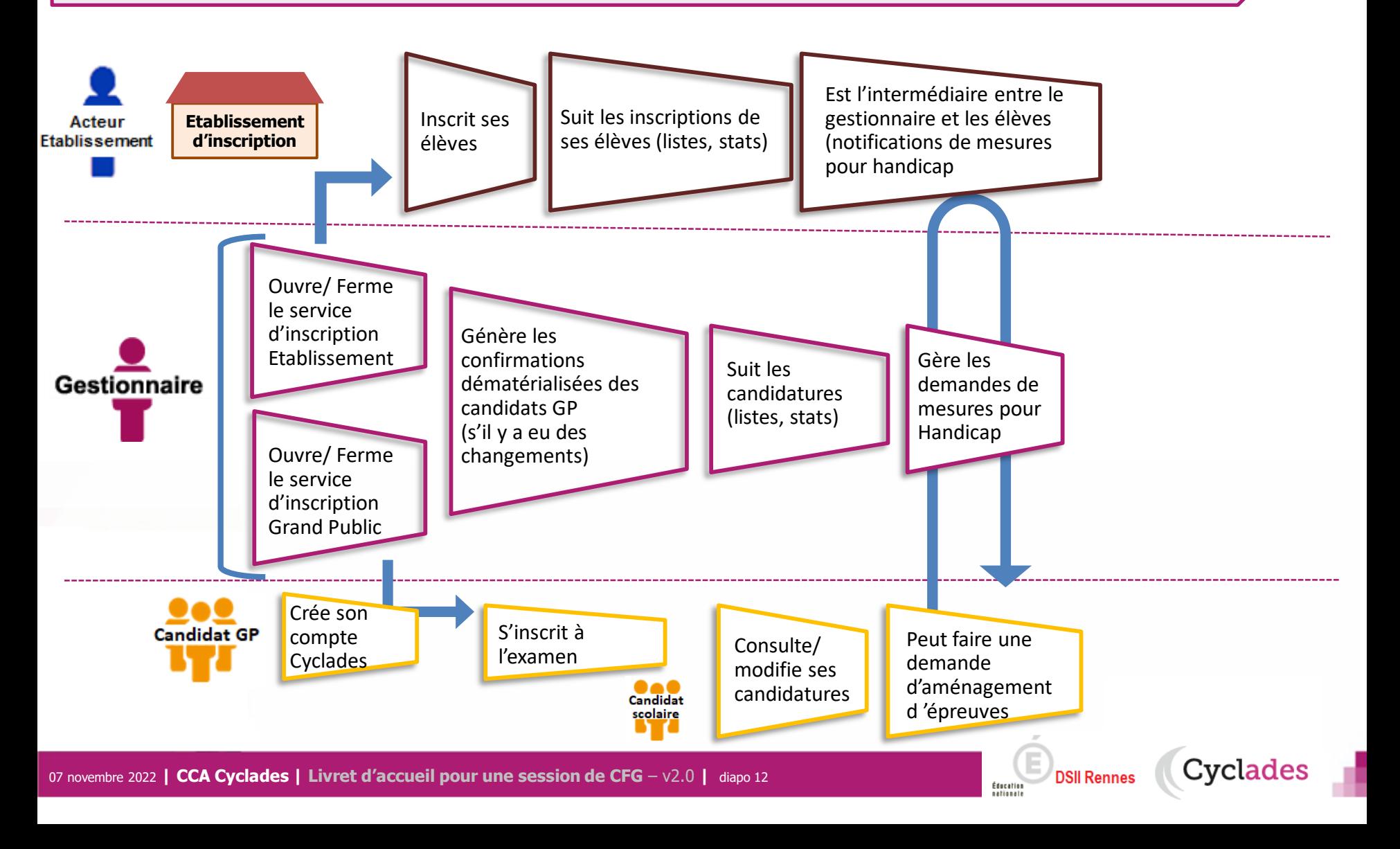

1 - Une session CFG étape par étape

### 2 - CYCLADES : outil de gestion

- 2.1 Administration
- 2.2 Réglementation
- 2.3 Inscription
- **2.4 Organisation-Affectation**
- **2.5 Déroulement**
- 2.6 Evaluation
- 2.7 Délibération
- 2.8 Publication
- 2.9 Fin de session
- 2.10 Documents
- 3 Accompagnement

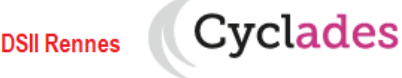

### **2.4 - ORGANISATION – AFFECTATION des épreuves orales et écrites des candidats individuels**

**Cette étape de gestion est assurée par les acteurs Gestionnaire et Etablissement de rôle centre épreuve.** 

- Le gestionnaire : pour préparer le déroulement des épreuves ponctuelles
- L'établissement, pour affecter les élèves dans les salles de l'établissement, éventuellement en date d'épreuve

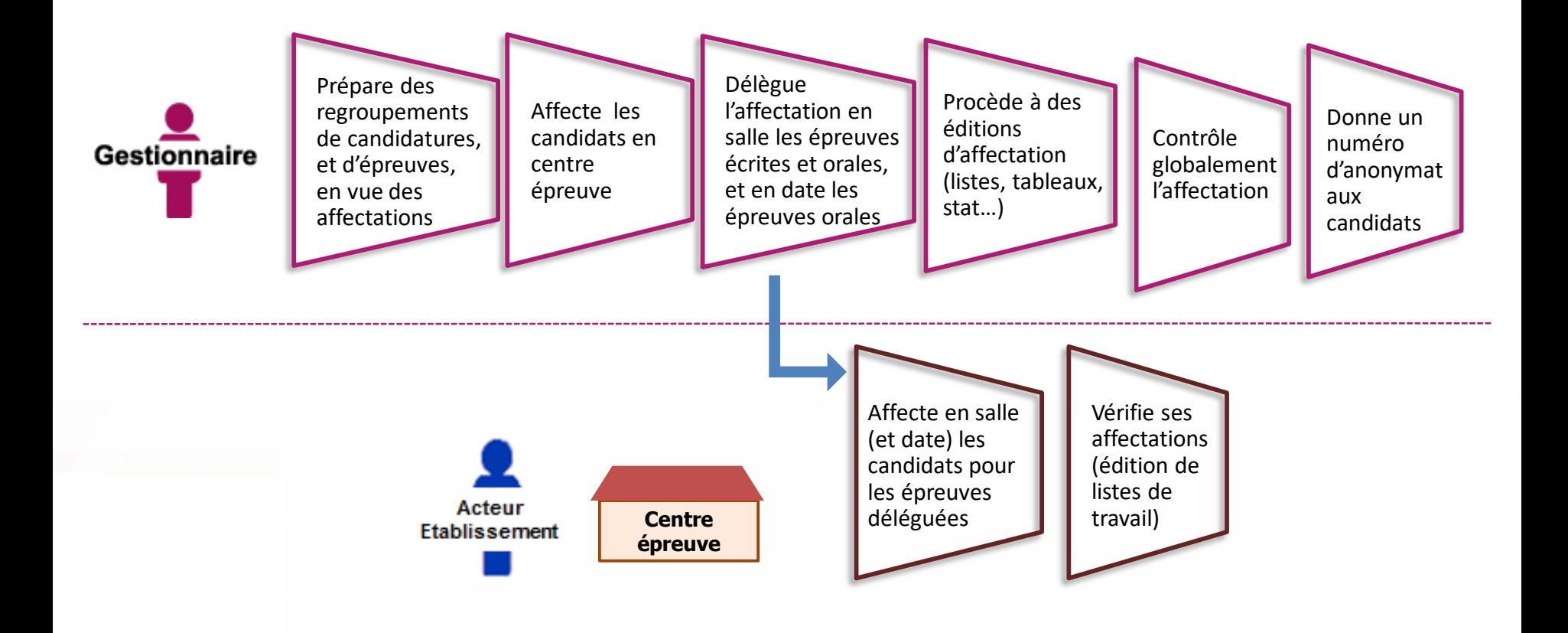

Cyclades

**DSII Rennes** 

Éducation

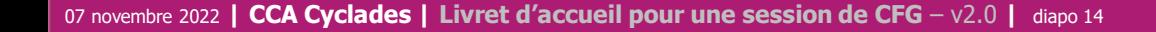

### **2.4 - ORGANISATION – AFFECTATION de l'épreuve Entretien avec le Jury pour les candidats scolaires**

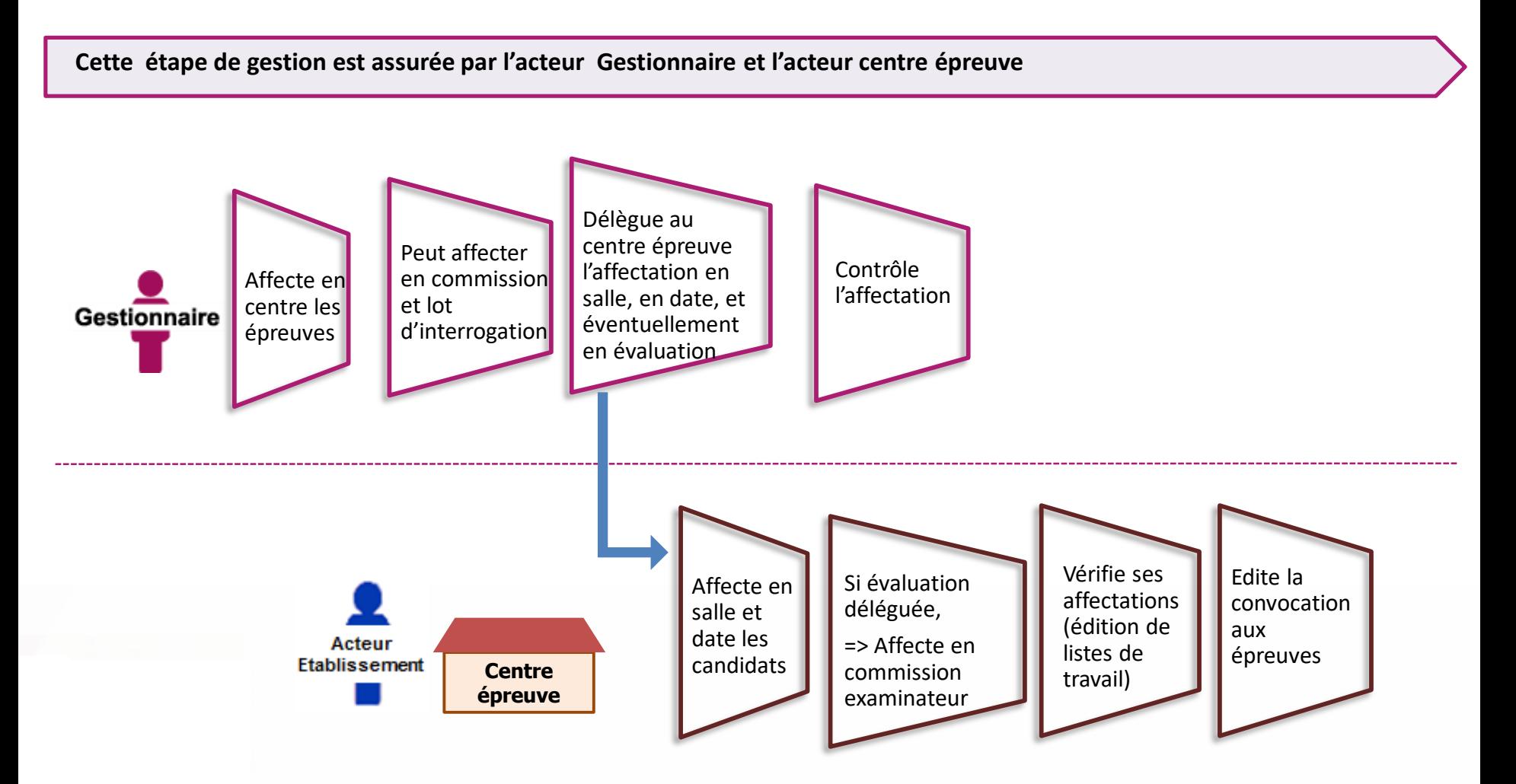

Cyclades

**DSII Rennes** 

Éducation

### **2.5 - DEROULEMENT**

#### **L'étape de gestion DEROULEMENT est assurée par les acteurs Gestionnaire, Etablissement, Candidat.**

- Le gestionnaire : pour éditer les convocations et les documents à transmettre aux centres épreuves.
- L'établissement : pour gérer et suivre le déroulement des épreuves que passent les candidats dans son centre.
- Le candidat : pour vérifier sa convocation à réception (dans son espace candidat ou remise en main propre)

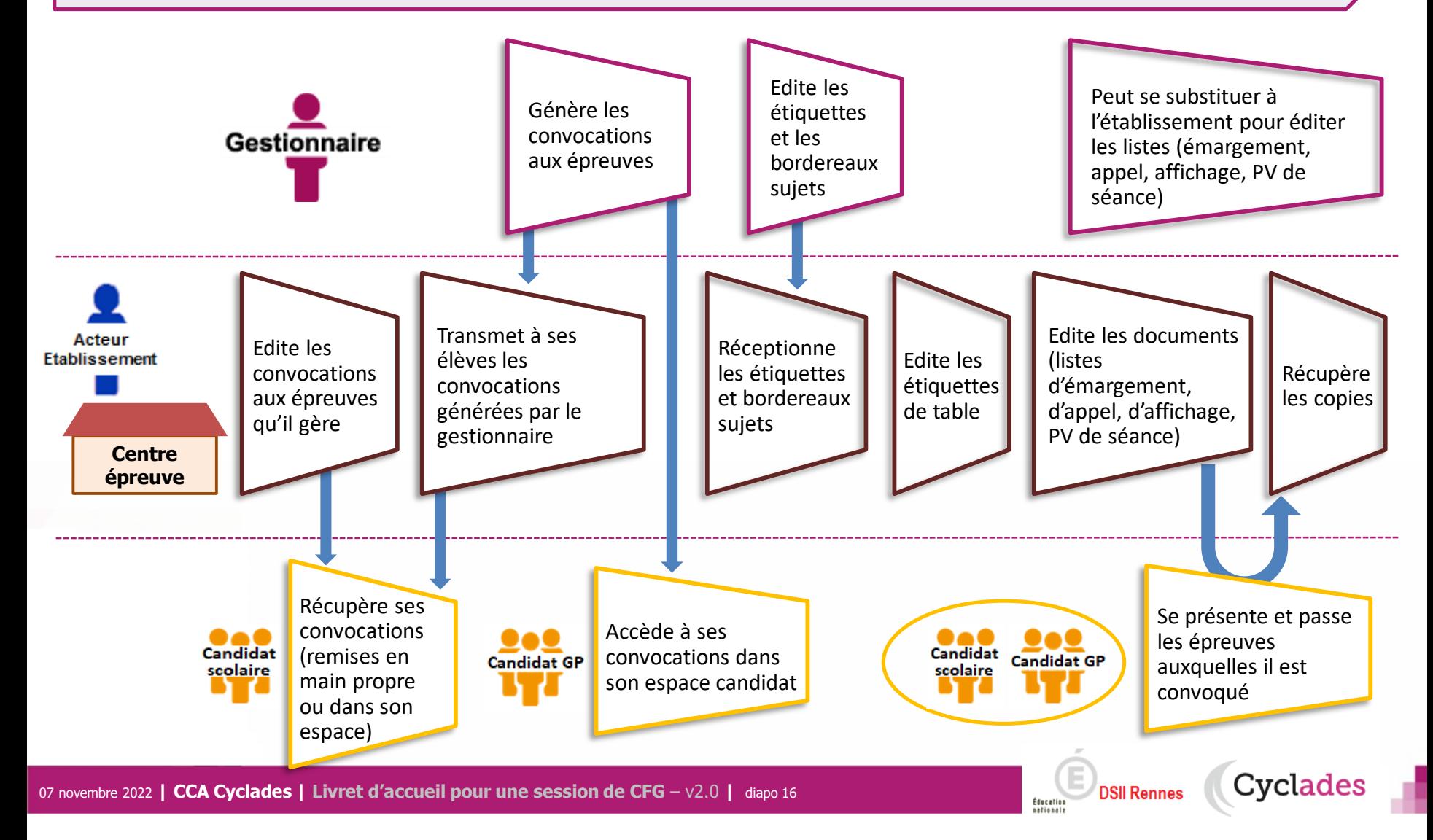

1 - Une session CFG étape par étape

### 2 - CYCLADES : outil de gestion

- 2.1 Administration
- 2.2 Réglementation
- 2.3 Inscription
- 2.4 Organisation-Affectation

**Cyclades** 

- 2.5 Déroulement
- **2.6 Evaluation**
- **2.7 Délibération**
- 2.8 Publication
- 2.9 Fin de session
- 2.10 Documents
- 3 Accompagnement

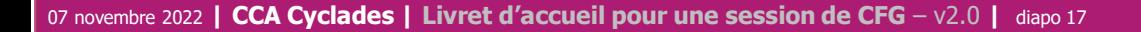

#### **2.6 – EVALUATION de l'épreuve orale Entretien avec le Jury des candidats scolaires**

**Pour ces épreuves, l'étape de gestion EVALUATION est assurée par les acteurs suivants :**

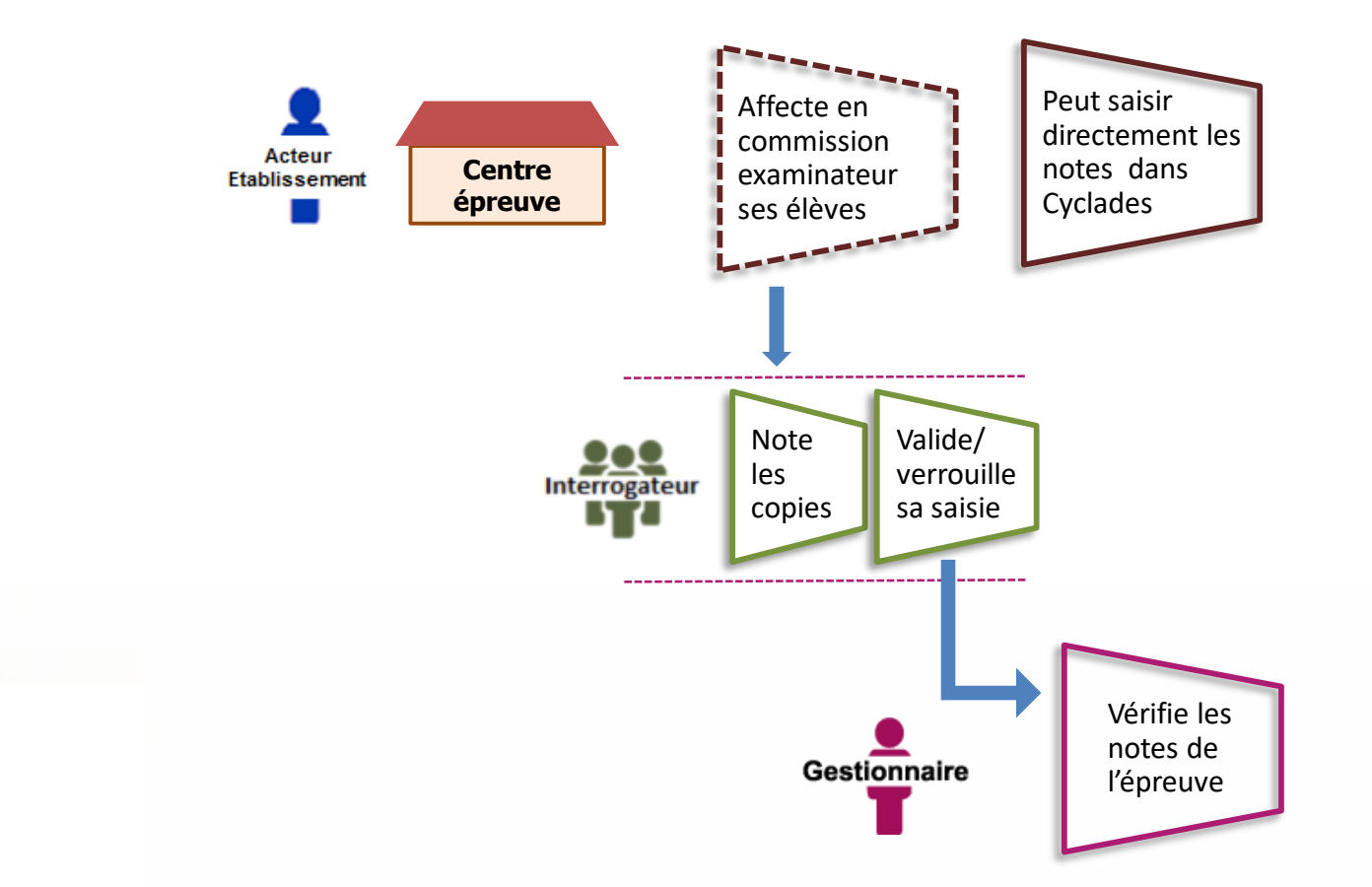

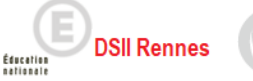

### **2.6 – EVALUATION de l'épreuve orale Entretien avec le Jury des candidats individuels**

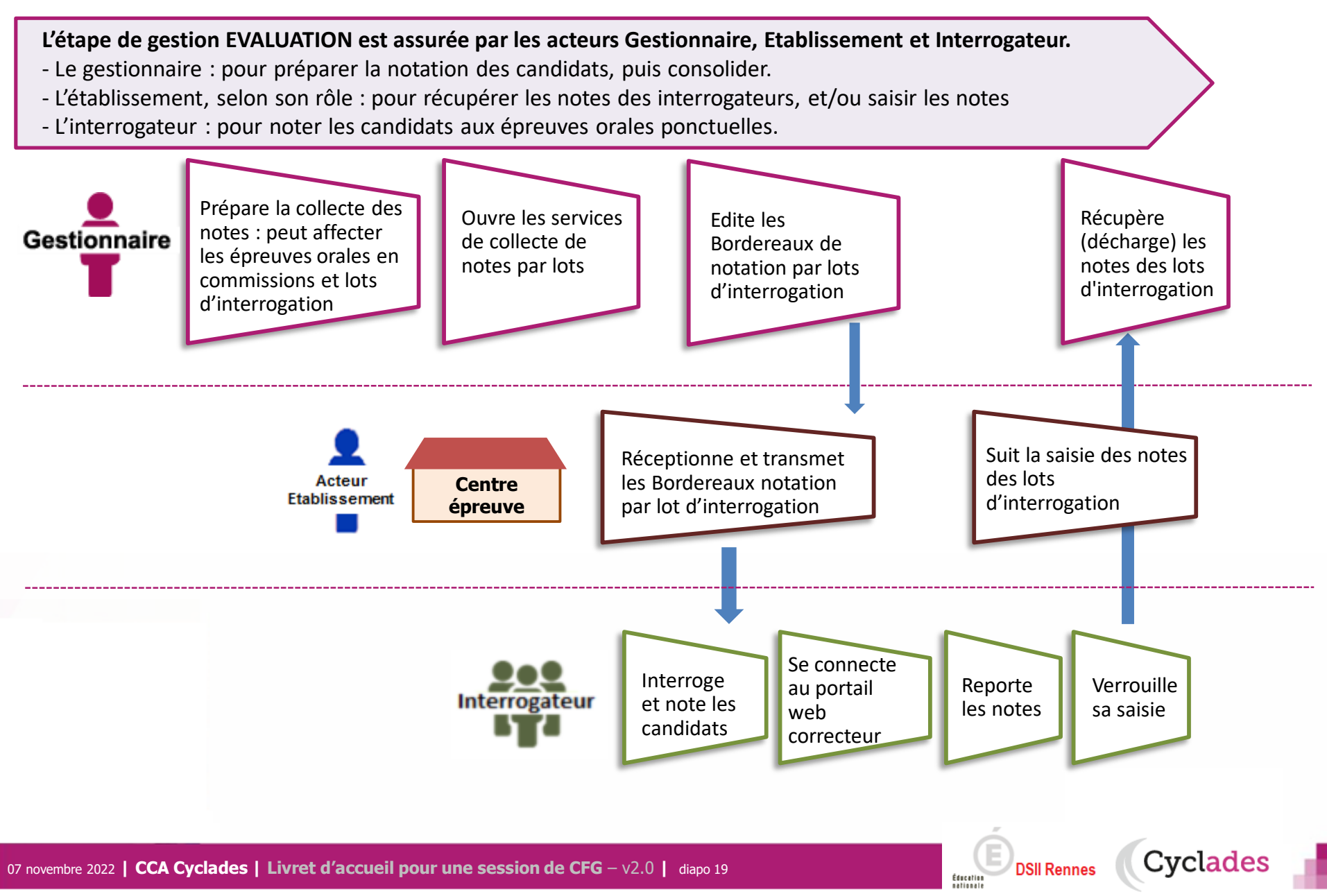

### **2.6 - EVALUATION des épreuves écrites des candidats individuels**

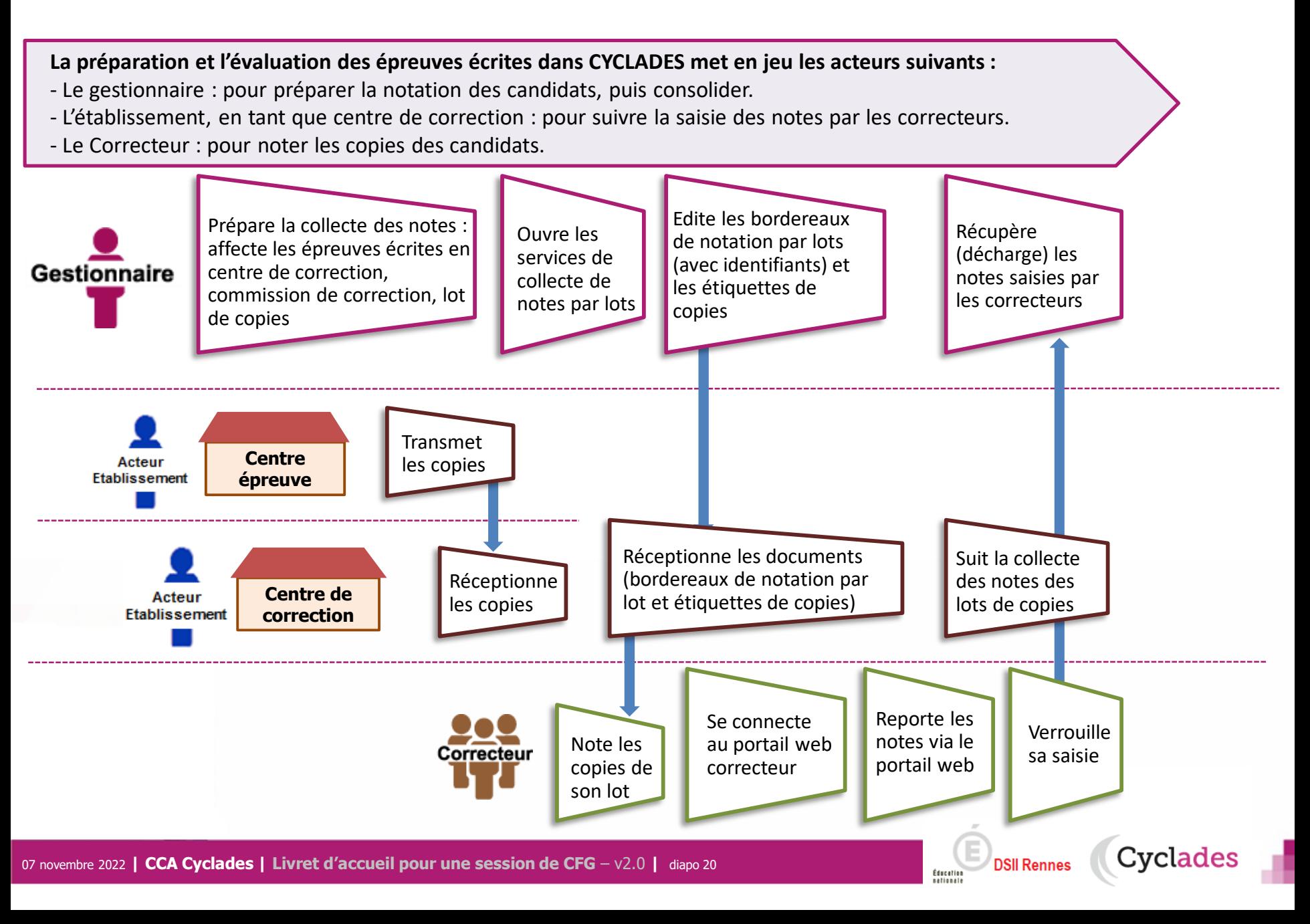

#### **2.7 - DELIBERATION**

**La délibération du jury se fait hors CYCLADES**

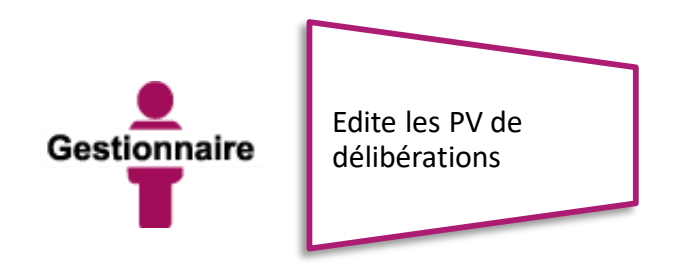

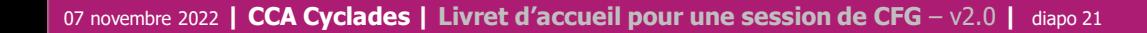

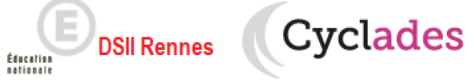

1 - Une session CFG étape par étape

### 2 - CYCLADES : outil de gestion

- 2.1 Administration
- 2.2 Réglementation
- 2.3 Inscription
- 2.4 Organisation-Affectation

**Cyclades** 

- 2.5 Déroulement
- 2.6 Evaluation
- 2.7 Délibération
- **2.8 Publication**
- **2.9 Fin de session**
- **2.10 Documents**
- 3 Accompagnement

#### **2.8 - PUBLICATION**

**Dernière étape de gestion concernant les candidats, la publication vise à mettre à disposition du grand public** les résultats à l'examen.

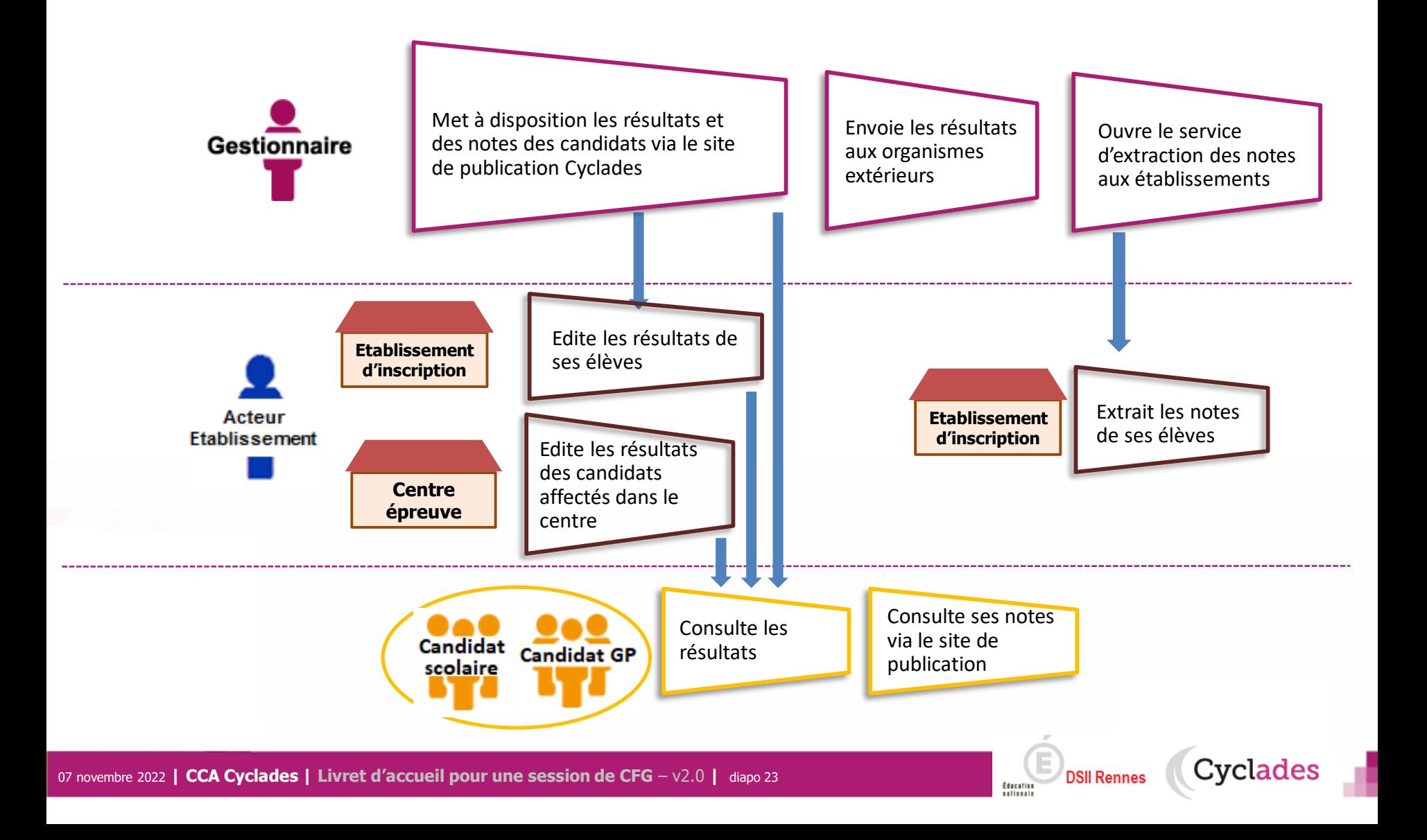

### **2.9 - FIN DE SESSION**

**L'étape de gestion FIN DE SESSION est assurée par l'acteur Gestionnaire.** 

- Le gestionnaire : pour publier dans les espaces documentaires les relevés de notes et imprimer les diplômes, les attestations….
- L'établissement : pour remettre aux candidats scolaires leur relevé de notes et leur diplôme.
- Le candidat : pour consulter ses notes (via son espace candidat, ou remis en main propre).

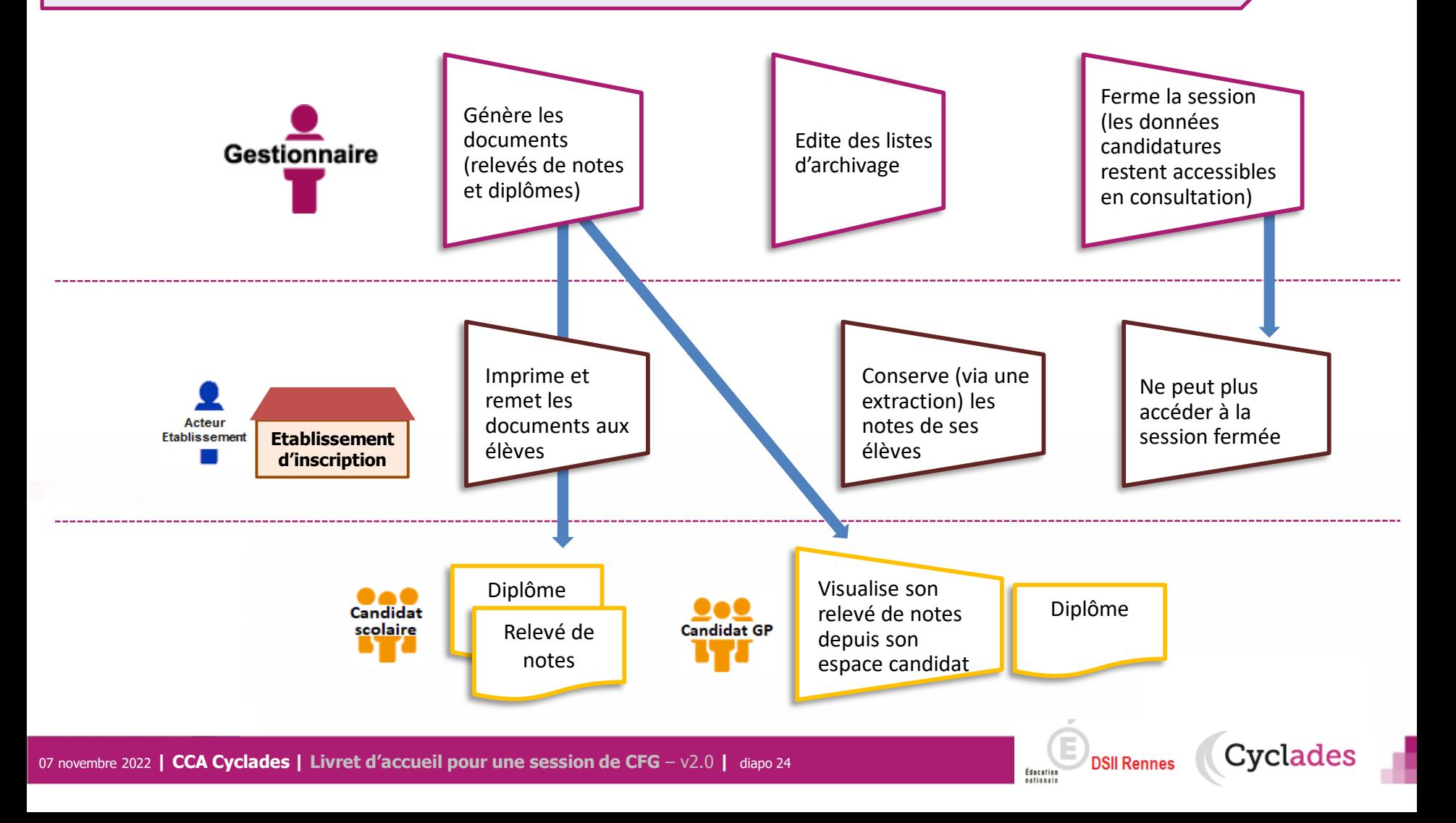

### **2.10 - DOCUMENTS**

#### **Le menu DOCUMENTS est un espace où sont accessibles les documents publiés par le gestionnaire.**

- Le gestionnaire peut vérifier les documents qu'il a publiés, à destination des candidats et des établissements.
- L' établissement selon son rôle peut visualiser les documents publiés par le gestionnaire.
- Le candidat peut récupérer les documents qui lui sont transmis, relativement à ses inscriptions.

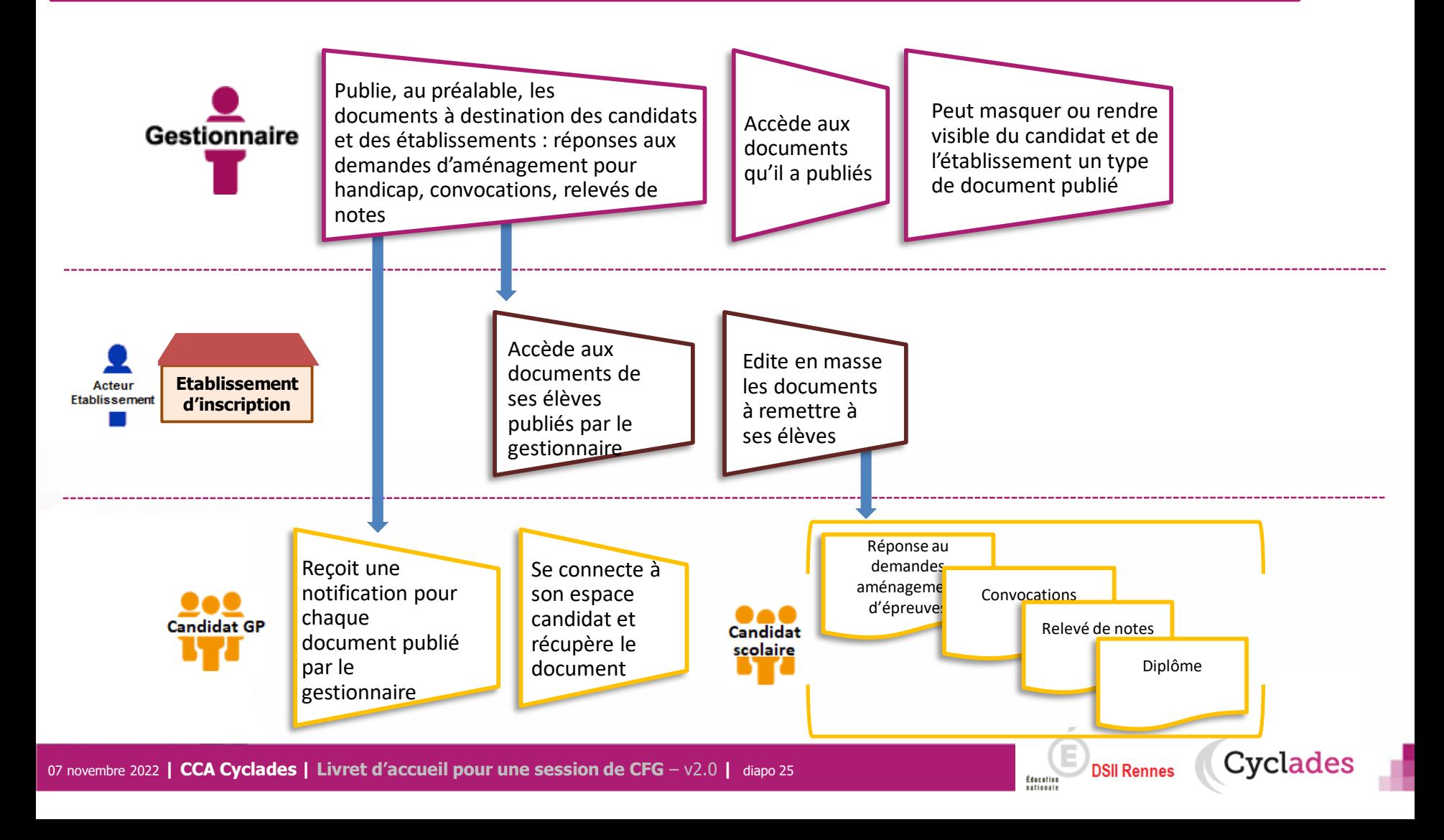

**Sommaire Sommaire**

1- Une session CFG étape par étape

**Cyclades** 

**DSII Rennes** 

Éducation

2 - CYCLADES : outil de gestion

3 - Accompagnement

### **Aide et supports CYCLADES**

Éducation

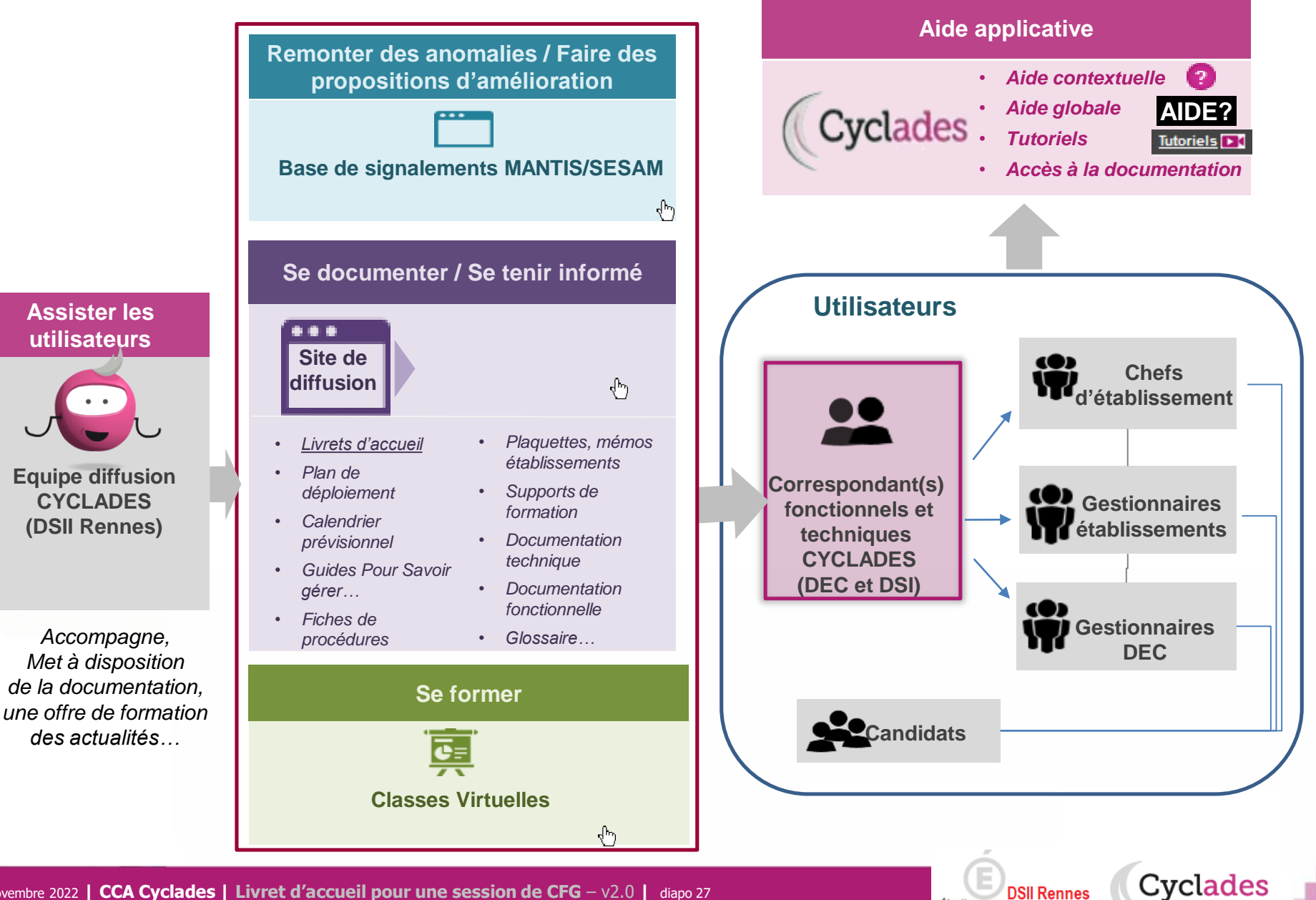

# **Bonne continuation sur Cyclades**

07 novembre 2022 **| CCA Cyclades | Livret d'accueil pour une session de CFG** – v2.0 **|** diapo 28

**Sommaire Sommaire**

**F**

**I**

**N**

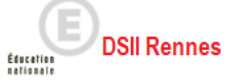

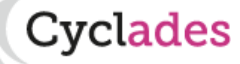